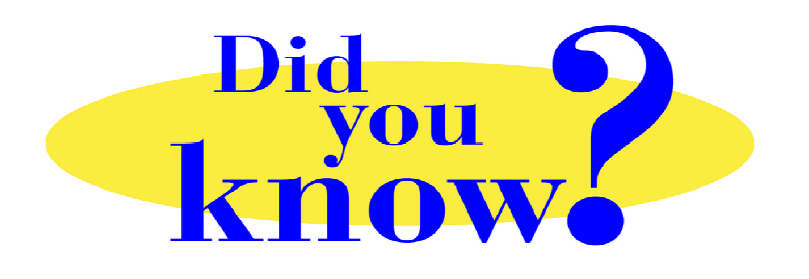

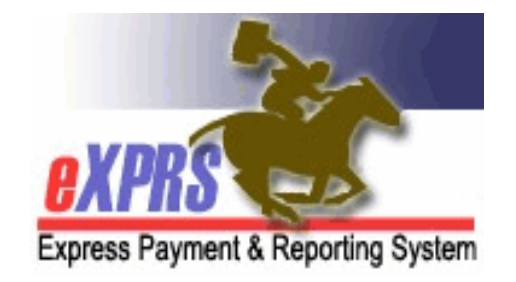

## **eXPRS Pro Tip for CDDP, Brokerage, CIIS Staff Case Management CPAs & POCs**

## **Did you know** *…*

… *that your active CM CPA for an individual is what gives you system permission to view that individual's POC in eXPRS (SE48, SE148 or SE248)?* 

When updating a POC to end it early *(for example: when an individual transfers between CME agencies)*, *the LAST thing* the sending CME should do is end is the individual's CM CPA.

You create POCs from the top down –

• *Create/submit CM CPA first*  $\rightarrow$  *Create overall POC dates/information*  $\rightarrow$  *then add Plan lines/SPAs to POC*.

When ending a POC for a transfer, you must do that work in reverse.

• *End Plan Lines/SPAs* (when needed)  $\rightarrow$  Edit/end the overall POC end date  $\rightarrow$  End *the CM CPA*.

If you end the CM CPA *BEFORE* you have finished your POC work, including ending the POC, you will lose your system permissions to view that individual's POC/ information. To you, the POC or SPAs seem to "disappear" or you will receive the error message: "*Your user account has not been granted access to the requested data: Access denied to record* [*#######*] *because contract ids*". Then you have to contact ODDS or eXPRS staff for assistance.

## **Remember …**

- When starting eXPRS services  $\rightarrow$  the CM CPA comes first
- When ending eXPRS/POC services  $\rightarrow$  closing the CM CPA *is the LAST* piece of work to do.